## আপনার জায়গার জন্য কীভাবে একটি QR কোড পোস্টার তৈরি করবেন

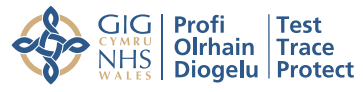

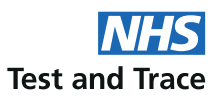

## জায়গা সংক্রান্ত নির্দেশিকা

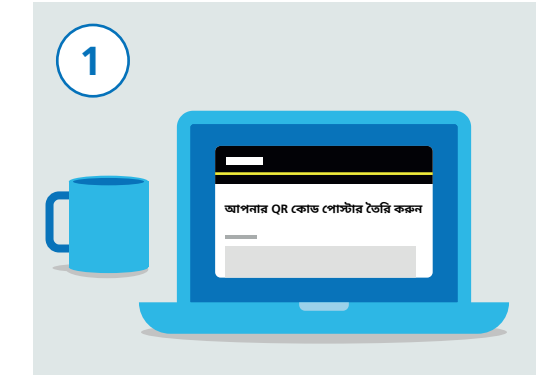

এখানে যান: gov.uk/create-coronavirus-gr-poster

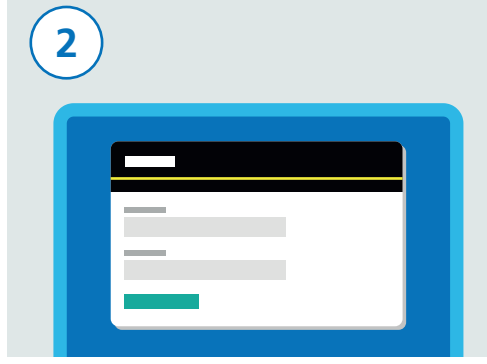

রেজিস্ট্রেশন পেতে, আপনার যোগাযোগের তথ্যগুলি দিন, আপনার নাম ও ইমেল অ্যাডেস সমেত।

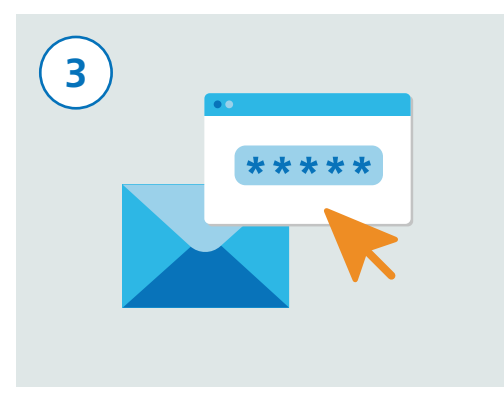

ওয়েবসাইটটি আপনার ইমেল ঠিকানায় একটি ভেরিফিকেশন কোড পাঠাবে ।আপনার ইমেল ঠিকানাটি বৈধ কিনা তা আপনাকে যাচাই কবতে হবে।

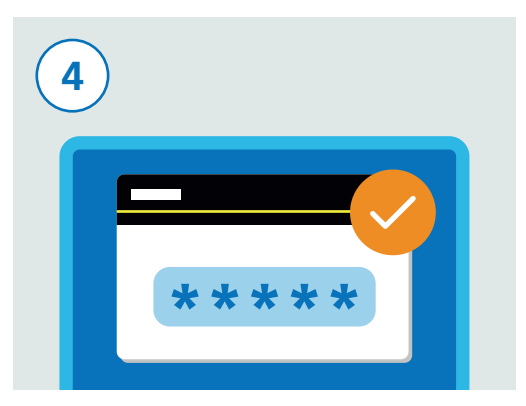

আপনার ইমেল অ্যাড্রেসে পাঠানো ভেরিফিকেশন কোড টি ওয়েবসাইটের ফর্মে দিন। এটি আপনাকে আপনাব নিবন্ধন প্রক্রিয়া এগিয়ে নিয়ে যেতে দেবে।

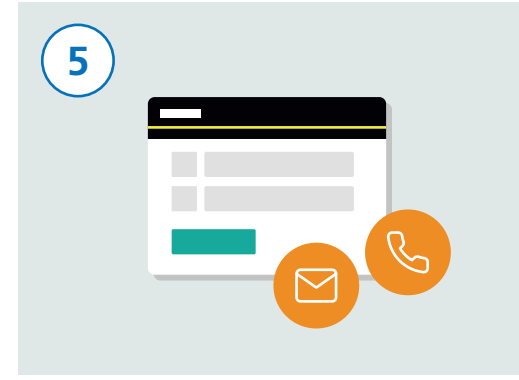

এরপর, আপনার জায়গার নাম এবং ঠিকানা দিন এবং জারি রাখুন-এ ক্লিক করুন। এইবার আপনি সেই ব্যক্তির যোঁগাযোগের তথ্য যোগ করতে পারবেন যিনি ওই জায়গার দায়িত্বে রয়েছেন, যদি সেই ব্যক্তি আপনি নিজে না হন। এটি তাদের ওই জায়গার OR কোড পোস্টার ডাউনলোড করার বিষয়টি নিশ্চিত করবে।

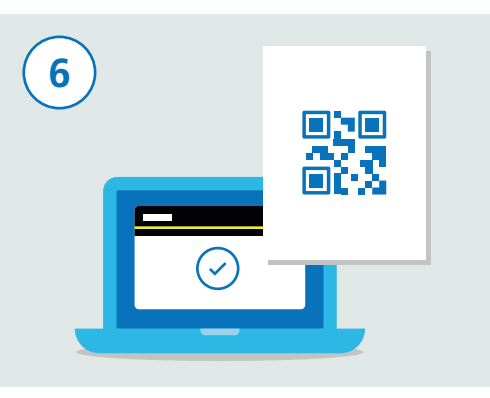

আপনাকে আপনার দেওয়া তথ্যগুলির যথার্থতা

নিশ্চিত করতে হবে এবং তারপর "স্বীকার করুন

এবং পোস্টারটি উৎপন্ন করুন"-এ ক্লিক করতে হবে

। আপনার দেওয়া তথ্যগুলি দাখিল করা হয়ে গেলে,

আপনি QR কোড পোস্টার-সহ একটি ইমেল পাবেন

। এই পোস্টারটি আপনার জায়গার জন্য অদ্বিতীয়।

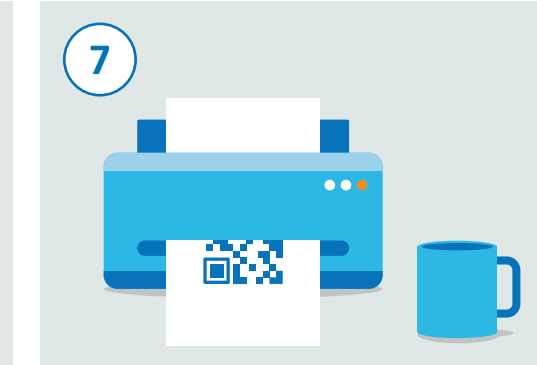

পোস্টারটি ডাউনলোড করুন এবং একটি কপি প্রিন্ট করুন। আপনার জায়গার প্রতিটি প্রবেশ পথের জন্য আপনাকে একটি করে পোস্টার প্রিন্ট নিতে হবে। আপনার যদি একাধিক জায়গা থাকে, তাহলে সেই প্রতিটি জায়গার জন্য আলাদা-আলাদা QR কোড পোস্টার লাগবে। প্রতিটি জায়গার জন্য দয়া করে প্রতিবার উপরের ধাপগুলির পুনরাবৃত্তি করুন।

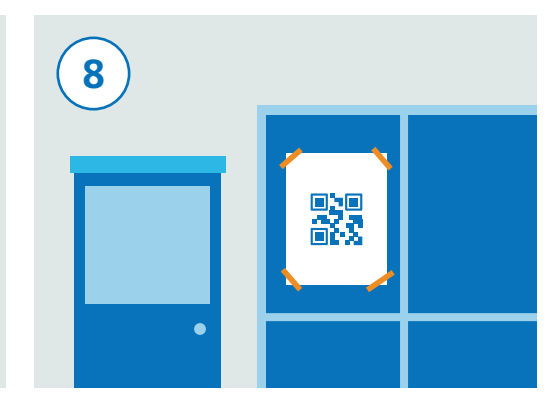

আপনার পোস্টারটিকে একটি দৃশ্যমান এবং নিরাপদ স্থান লাগান যাতে সেটিকে সহজে খুলে না ফেলা যায়। এরপর আপনার জায়গায় আসা ব্যক্তিরা চেক-ইন করার জন্য ওই পোস্টার স্কান করবেন।